# Customer training workshop: Device Configurator\_DMA

TRAVEOTM T2G CYT4BF series Microcontroller Training V1.0.0 2022-12

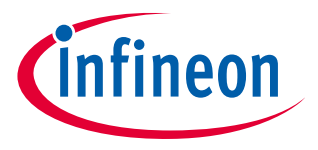

Please read the **[Important notice and warnings](#page-21-0)** at the end of this document

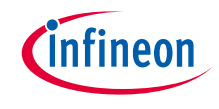

### Scope of work

- › This document helps application developers understand how to use the Device Configurator DMA as part of creating a ModusToolbox™ (MTB) application
	- The Device Configurator DMA is part of a collection of tools included with the MTB software. It provides configuration of the DMA channel and transaction descriptors.
- › ModusToolbox™ tools package version: 3.0.0
- › Device Configurator version: 4.0
- › Device
	- The TRAVEOTM T2G CYT4BFBCH device is used in this code example.
- › Board
	- $-$  The TRAVEO<sup>TM</sup> T2G KIT T2G-B-H EVK board is used for testing.

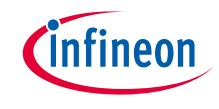

#### Introduction

#### › **TRAVEO™ T2G has two types of DMA :**

- Peripheral DMA (P-DMA)
- Memory DMA (M-DMA)

### › **P-DMA has the following features:**

- Focuses on achieving low latency for a large number of channels.
- Focuses on peripheral-to-memory and memory-to-peripheral data transfers (but it can also perform memory-to-memory data transfers).
- Uses a single data transfer engine that is shared by all channels.
- A descriptor specifies the following data transfer specifications:
	- The source and destination address locations and the size of the transfer.
	- The actions of a channel; for example, generation of output triggers and interrupts.
	- Data transfer types: single, 1D, 2D, or CRC as defined in the descriptor structure. These types essentially define the address sequences generated for source and destination
- It is called DMA DataWire in this document

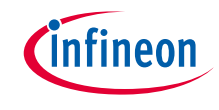

### Introduction (contd.)

### › **M-DMA has the following features:**

- Focuses on achieving high memory bandwidth for a small number of channels.
- Focuses on memory-to-memory data transfers (but it can also perform peripheral-to-memory and memory-to-peripheral data transfers).
- Uses a dedicated data transfer engine for each channel.
- A descriptor specifies the following data transfer specifications:
	- The source and destination address locations and the size of the transfer.
	- The actions of a channel; for example, generation of output triggers and interrupts.
	- Data transfer types can be single, 1D, or 2D as defined in the descriptor structure. These types essentially define the address sequences generated for source and destination. 1D and 2D transfers are used for "scatter gather" and other useful transfer operations.
	- It is called DMA Controller in this document

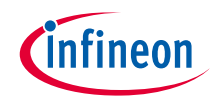

## Launch the Device Configurator

#### › **From Eclipse IDE**

- You can launch the Device Configurator by either method a) or b)
- a) Right-click on the project in the Project Explorer and select ModusToolbox<sup>™</sup> > Device Configurator <version>

b) Click the Device Configurator link in the Quick Panel

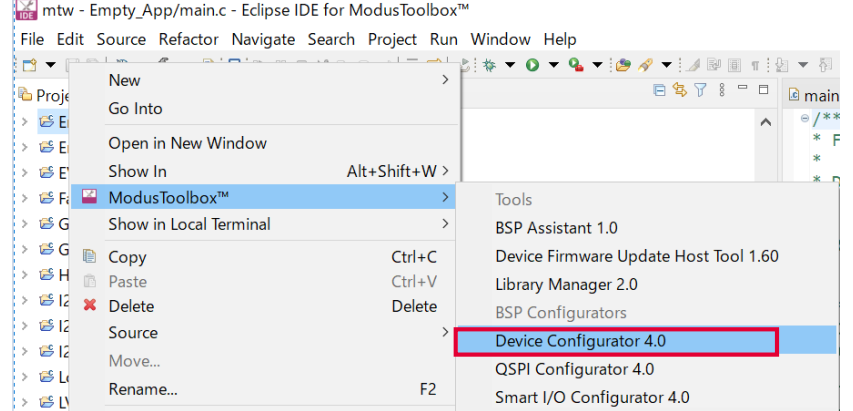

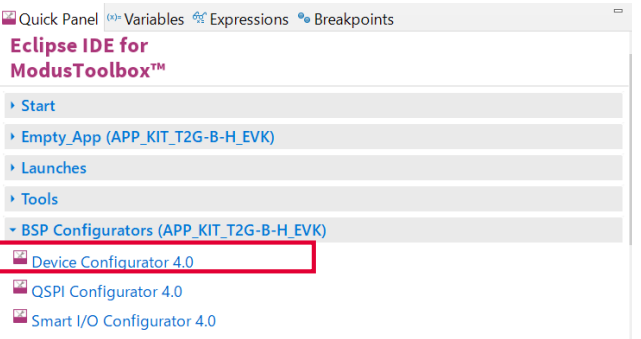

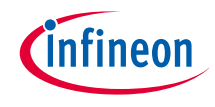

### Device Configurator DMA config view

#### › **Device Configurator DMA**

– On the DMA tab, you can select and configure each DMA channel

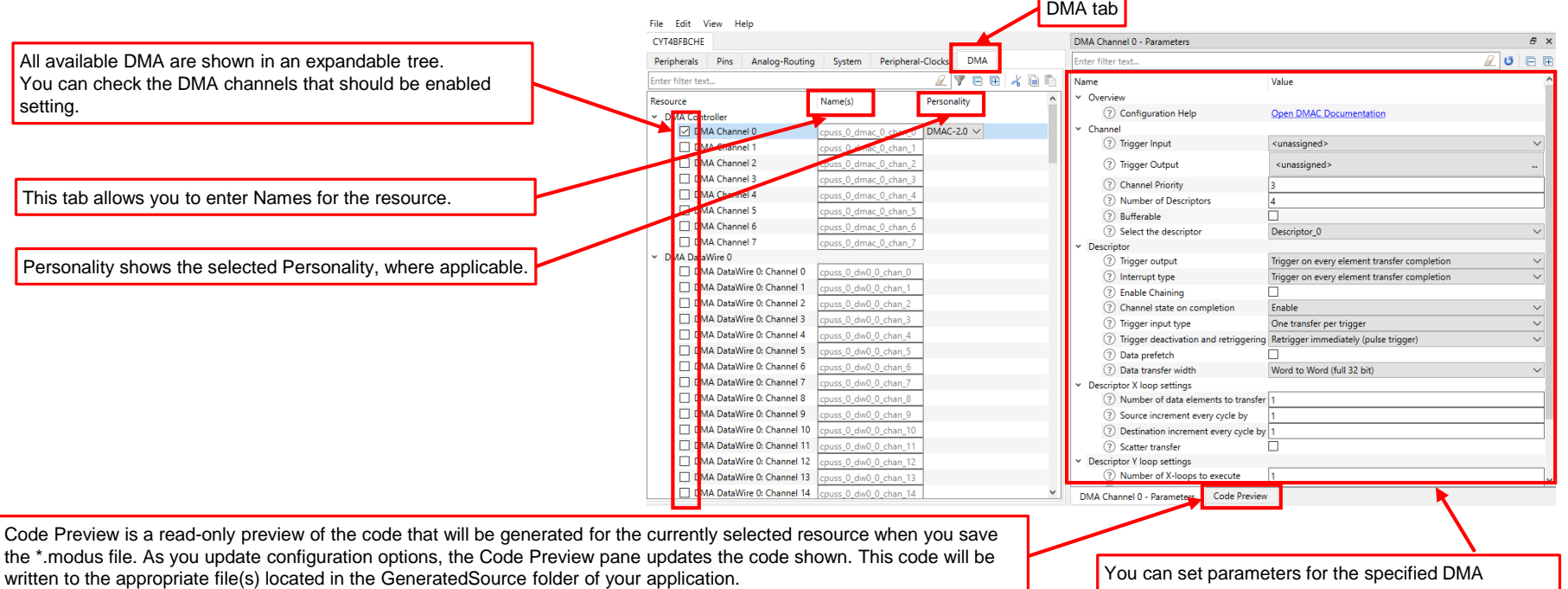

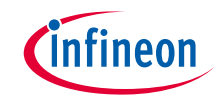

### Quick start

#### › **To use the DMA Device Configurator for DMA setting**

- Launch the Device Configurator.
- Check the DMA channels to use
- Select the parameter from the various pull-down menus to configure signals.
- The DMA Device Configurator generates code into a "GeneratedSource" directory in your Eclipse IDE application, or in the same location you saved the \*.modus file for non-IDE applications. That directory contains the necessary source (.c) and header (.h) files for the generated firmware, which uses the relevant driver APIs to configure the hardware.
- Use the generated structures as input parameters for DMA functions in your application.

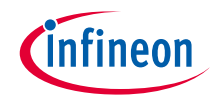

### Use case

- › This use case uses two DMA channels: txDma and rxDma
- › txDma initiates transfer by a SCB2 transmit request event, and rxDma initiates transfer by a SCB8 receive event
- › txDma
	- DMA DataWire#1 channel 20
	- In the first event, data of tx\_buff (A) in RAM is transferred to the SCB2 Tx FIFO. In the second event, data of tx\_buff (B) in RAM is transferred to the SCB2 Tx FIFO. In the third event, data of tx\_buff (A) in RAM is transferred again.
	- Transfer size: Source byte / Destination word
	- Descriptor type: 1D transfer
	- Transfer count: 12
- › rxDma
	- DMA DataWire#1 channel 33
	- In first receive event, data of SCB8 RX FIFO is transferred to the rx buff (A) in RAM. In second event, data of SCB8 RX FIFO is transferred to the data of rx buff (B) in RAM. In the third event, the data is transferred to rx buff (A) in RAM again.
	- Transfer size: Source word / Destination byte
	- Descriptor type: 1D transfer
	- Transfer count: 12
- › See the SCB\_SPI\_Master\_DMA application for operation

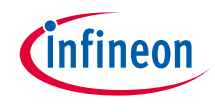

## DMA configuration

### › **Create project**

1) Click **New Application** in Quick Panel and open the **Choose Board Support Package (BSP)** window

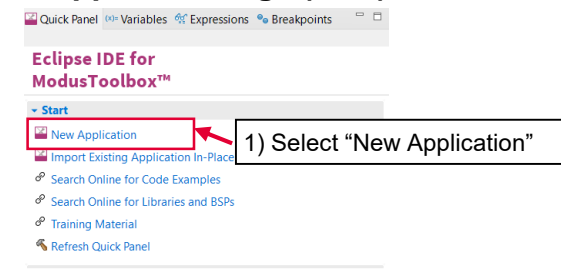

- 2) Select **TRAVEO™ BSPs** and **KIT\_T2G-B-H\_EVK**
- 3) Click the **Next** button and open the Application window
- 4) Check the **Empty App** option. In this use case, change the application name to DMA\_**training**.
- 5) Click the **Create** button to start application creation

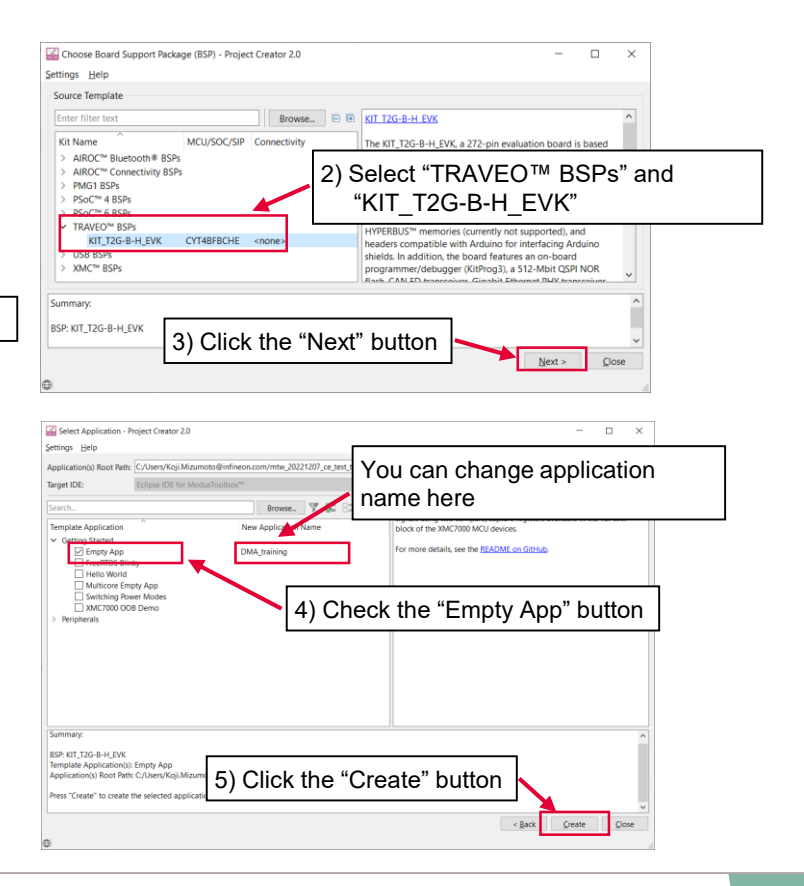

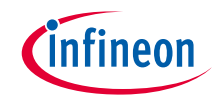

#### › **Launch the Device Configurator**

- 1) Select the **DMA\_training** project.
- 2) Click the Device Configurator in the Quick Panel
- 3) Then, open the Device configurator window

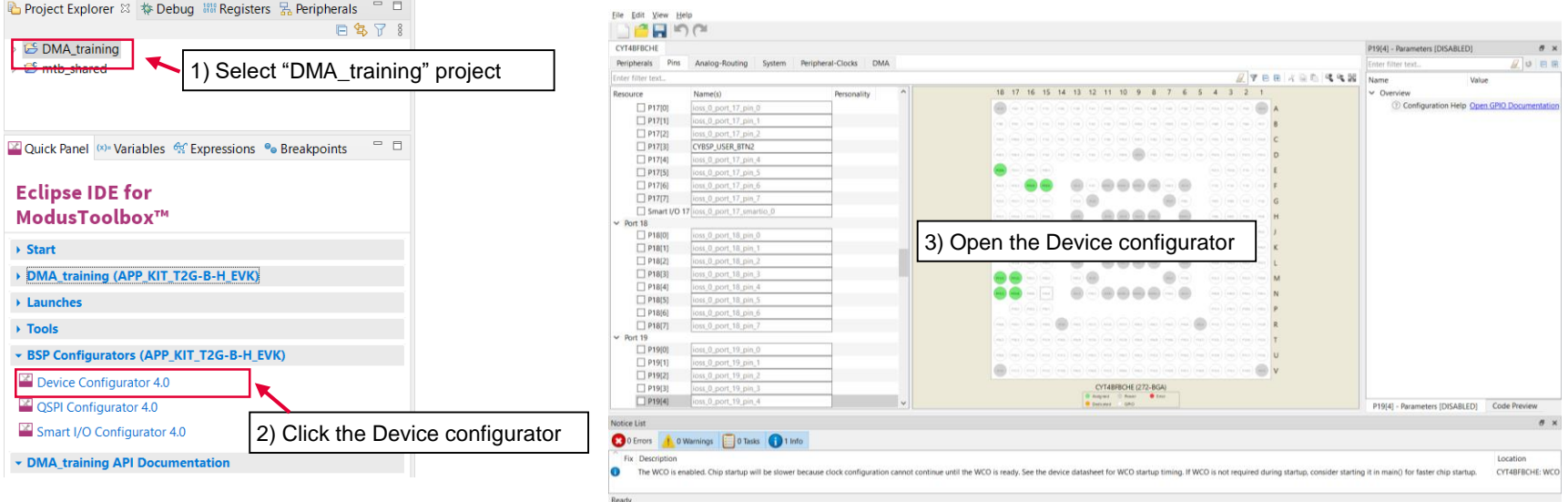

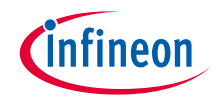

#### › **Configure txDMA**

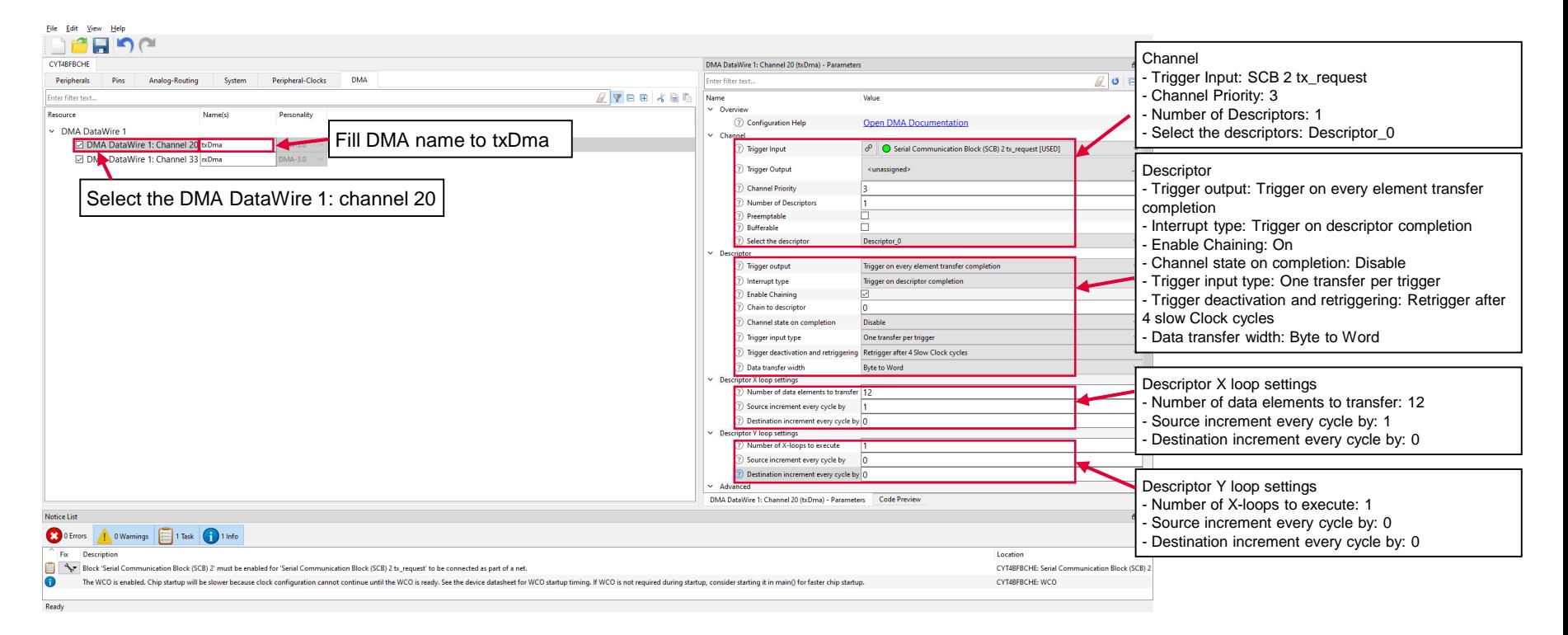

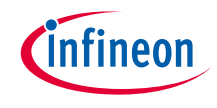

#### › **Configure rxDMA**

File Edit View Help

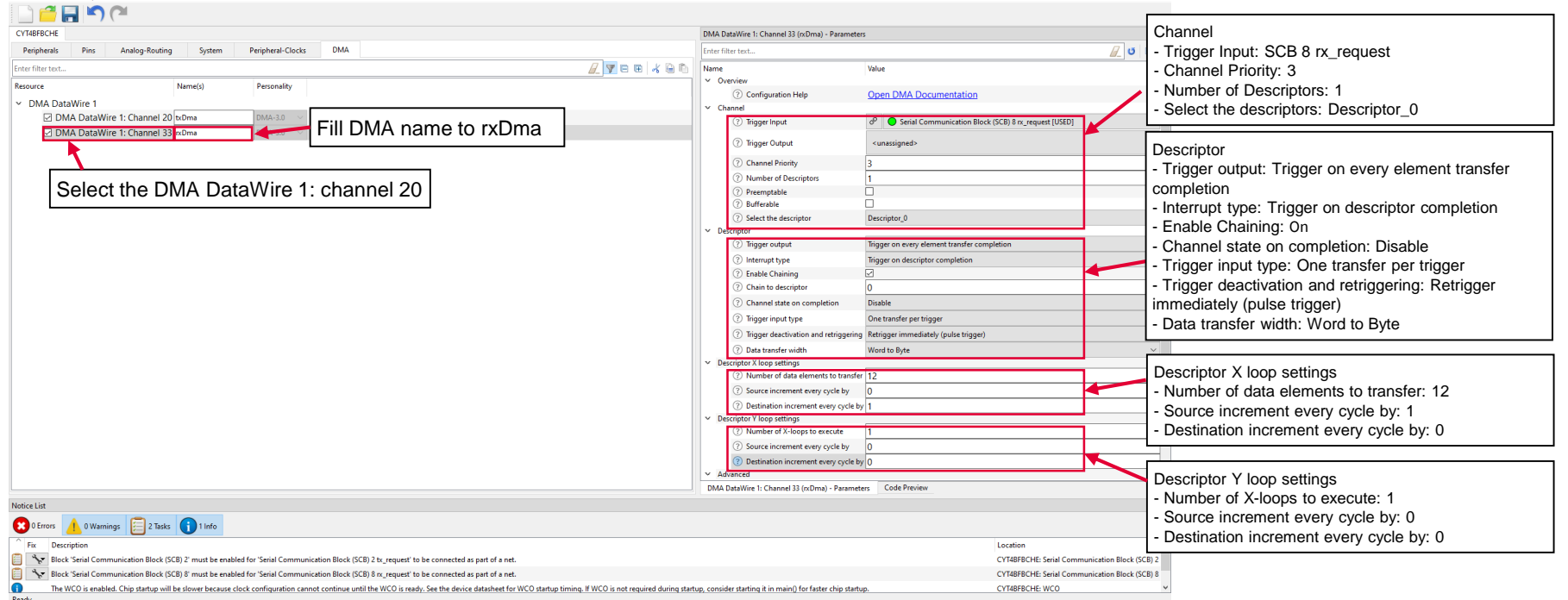

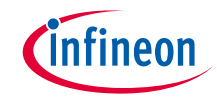

#### › **Configure peripheral for DMA trigger**

– When the trigger is selected from the peripheral, it is automatically linked to the target peripheral

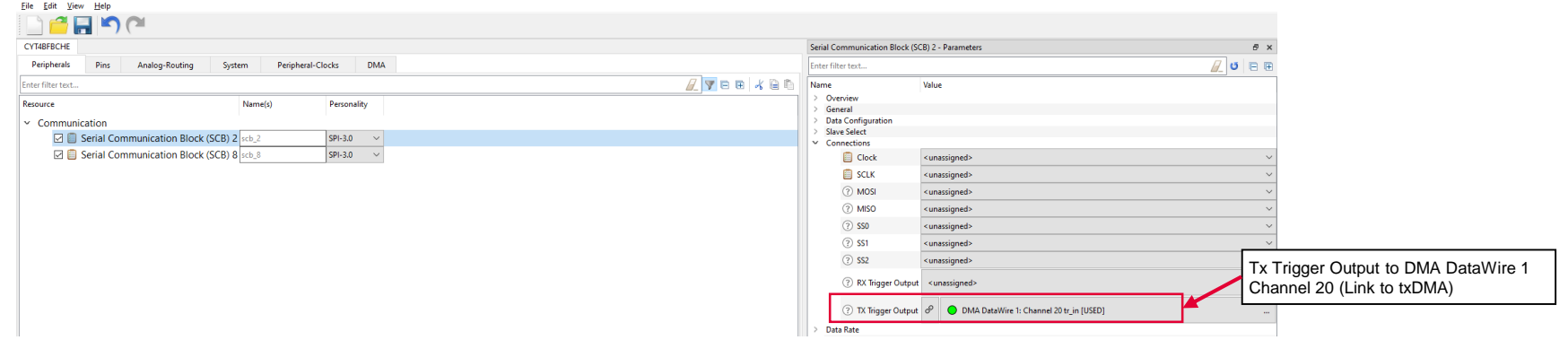

– When the input trigger is set in the DMA configuration, peripheral configuration is required. If the peripheral is not valid, it will be displayed as follows.

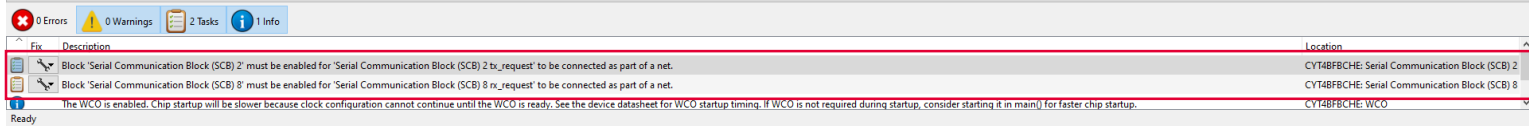

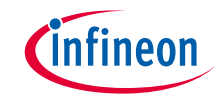

#### › **Confirm configuration result**

– You can check the configuration result in the "Code Preview" tab of the Device Configurator

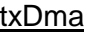

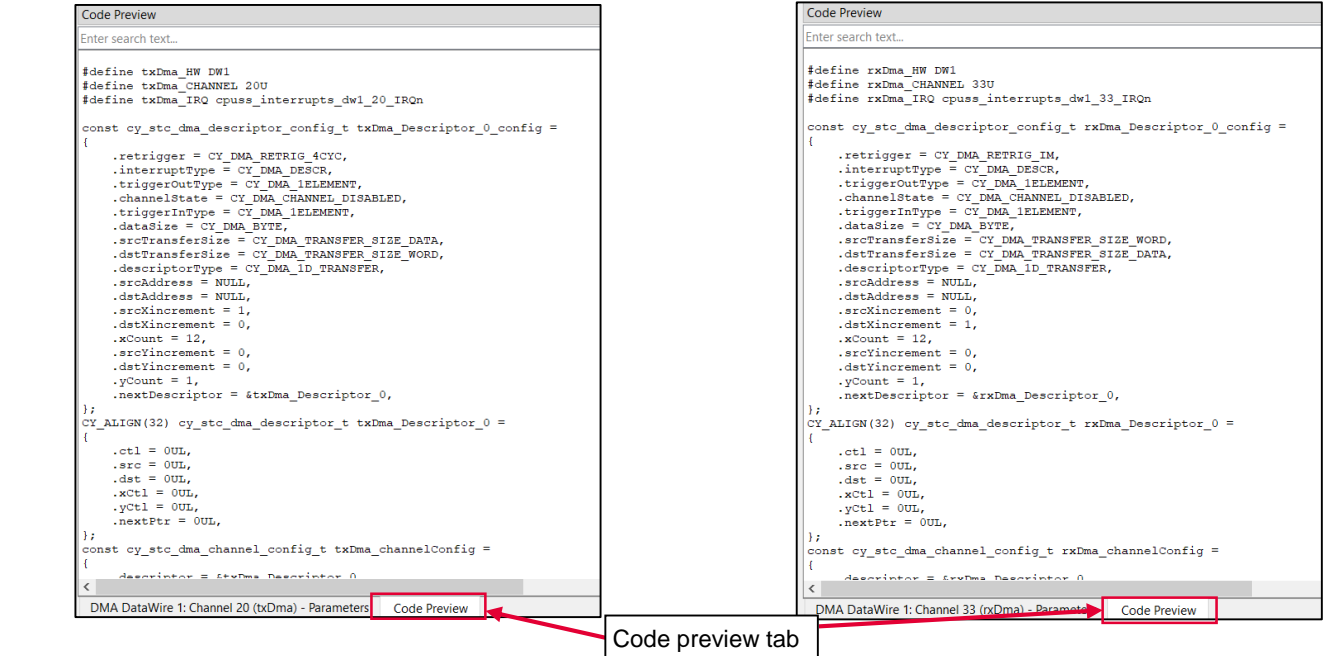

#### rxDma

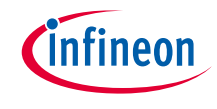

#### › **Close Device configurator**

– Click the **Save** button after completing all the settings, then close the Device configurator

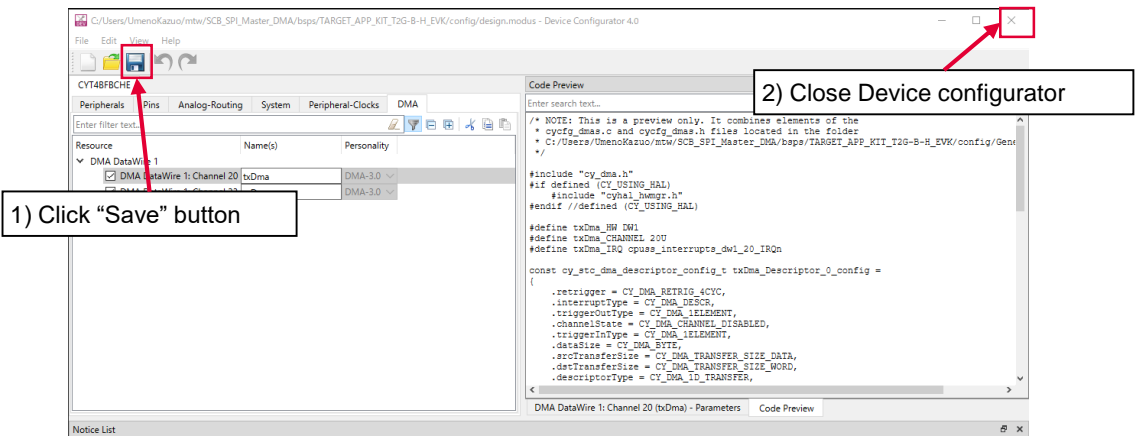

– If an **Errors/Tasks** message appears, it should be resolved according to the instructions

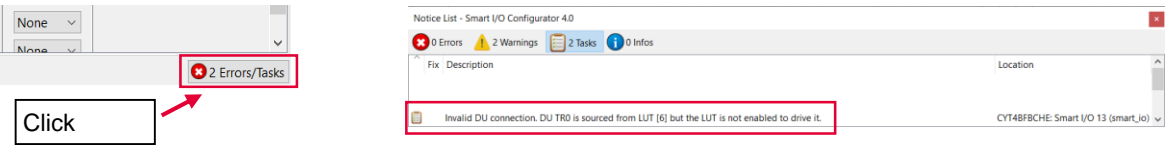

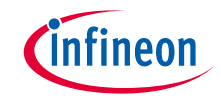

#### › **Configuration file**

– The DMA Configurator generates code into a "GeneratedSource" directory in your Eclipse IDE application, or in the same location you saved the \*.modus file for non-IDE applications.

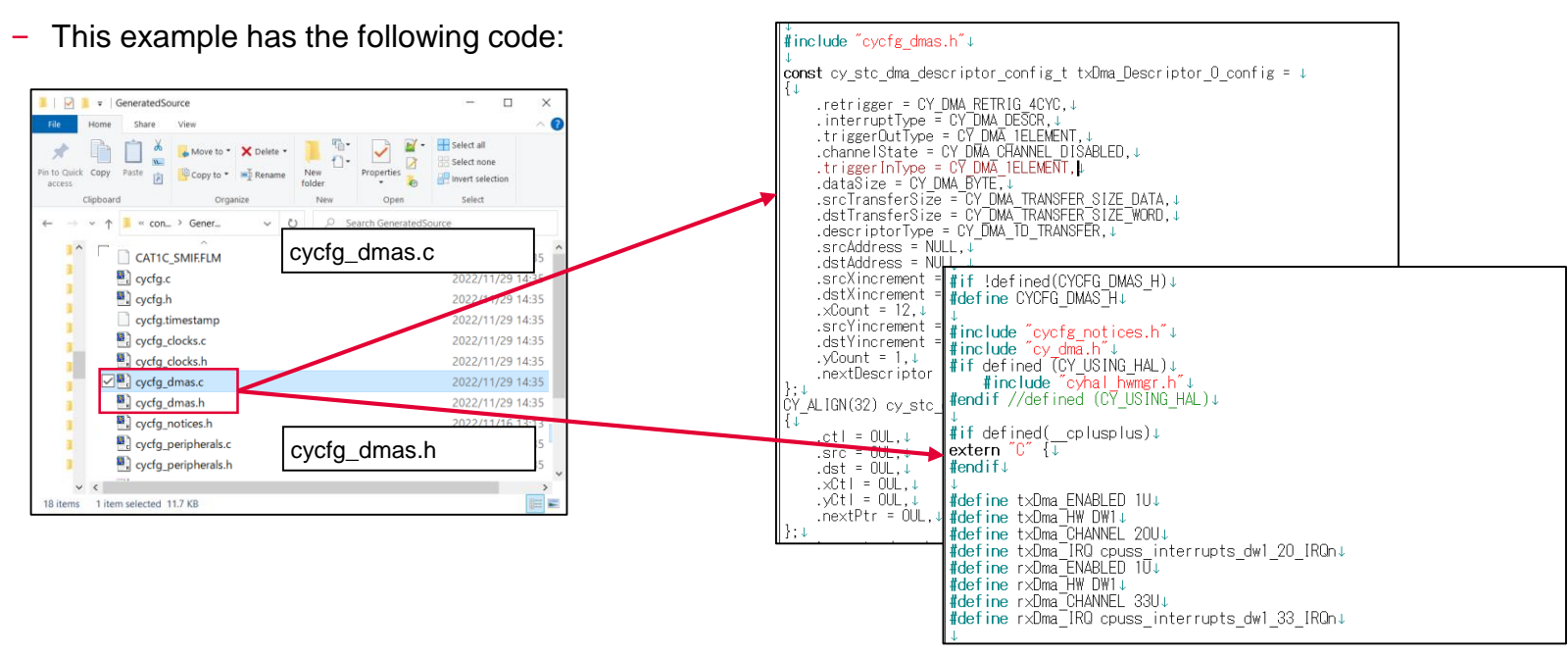

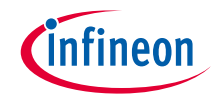

### Implementation

 $\rightarrow$  The structure generated by the Device Configurator can be used by implementing the following function in your application code.

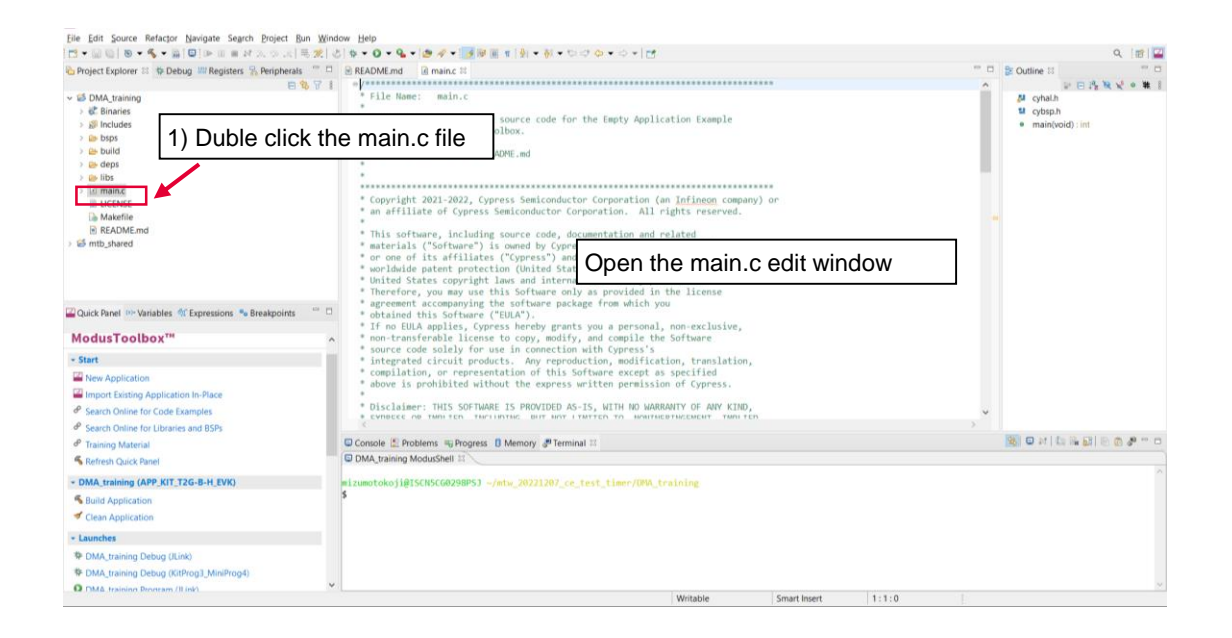

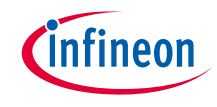

## Implementation (contd.)

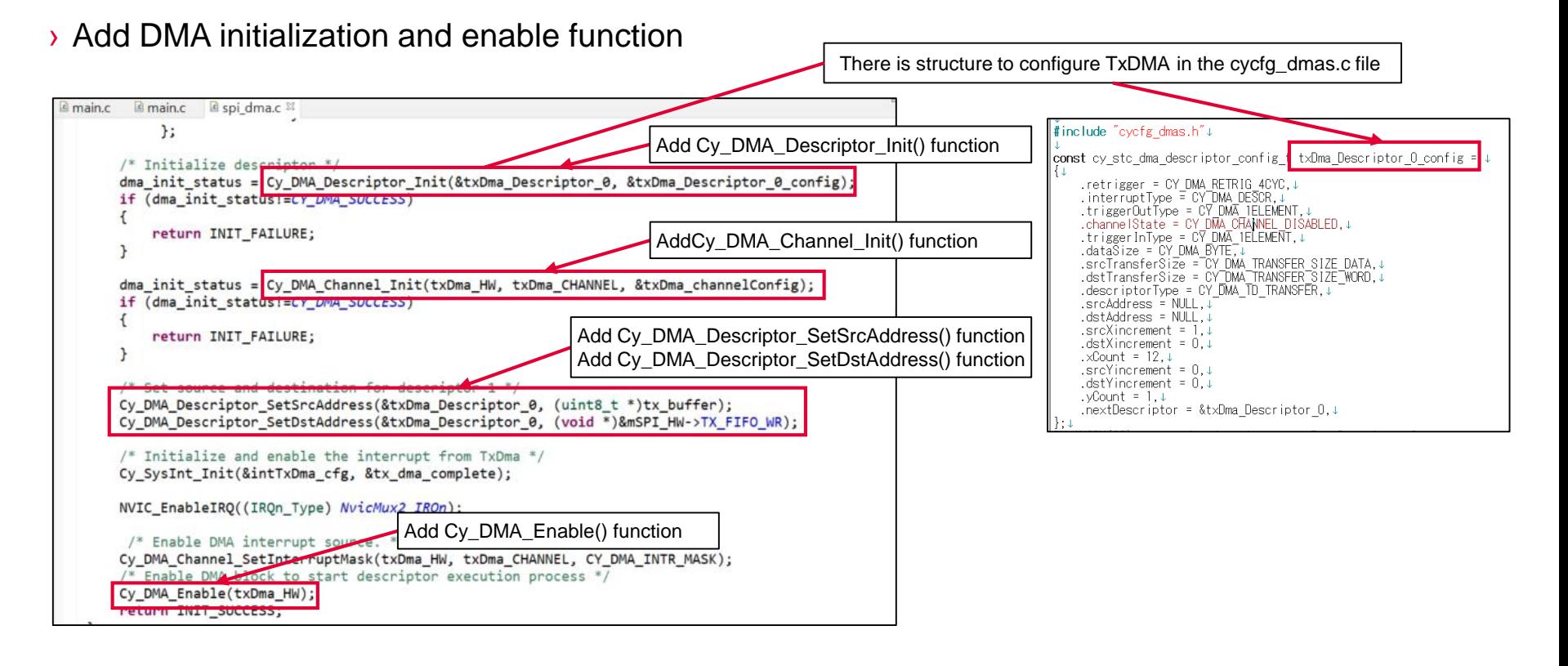

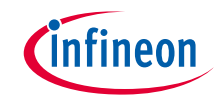

## Implementation (contd.)

#### **DMA initialization**

- › Call the *[Cy\\_DMA\\_Descriptor\\_Init\(\)](https://infineon.github.io/mtb-pdl-cat1/pdl_api_reference_manual/html/group__group__dma__descriptor__functions.html#gab1610fab6f2dd5fd25c031ac0aa9d8cb)* function to initialize the DMA descriptor
	- Configure DMA with the parameters in *txDma\_Descriptor\_0* and *txDma\_Descriptor\_0\_config* structure for txDma
	- Configure DMA with the parameters in *rxDma\_Descriptor\_0* and *rxDma\_Descriptor\_0\_config* structure for rxDma
- › Call the *[Cy\\_DMA\\_Channel\\_Init\(\)](https://infineon.github.io/mtb-pdl-cat1/pdl_api_reference_manual/html/group__group__dma__channel__functions.html#gab0beed3c05362206ac66fc4327d8964b)* function to initialize the DMA channel
	- Configure DMA with the parameters in *txDma\_channelConfig* structure for txDma
	- Configure DMA with the parameters in *rxDma\_channelConfig* structure for rxDma
- › Call the *[Cy\\_DMA\\_Descriptor\\_SetSrcAddress\(\)](https://infineon.github.io/mtb-pdl-cat1/pdl_api_reference_manual/html/group__group__dma__descriptor__functions.html#ga2df838cf16522aa18ad713fd05107b4c)* and *[Cy\\_DMA\\_Descriptor\\_SetDstAddress\(\)](https://infineon.github.io/mtb-pdl-cat1/pdl_api_reference_manual/html/group__group__dma__descriptor__functions.html#ga2c7111653150314961db83f7941a03c2)* function to set the source and destination address of the DMA transfer
	- Source address sets to RAM (*tx\_buffer*), and destination address sets to TX FIFO of SCB2
	- Source address sets to RX FIFO of SCB8, and destination address sets to RAM (*rx\_buffer*)

#### **DMA enable:**

› Call the *[Cy\\_DMA\\_Enable\(\)](https://infineon.github.io/mtb-pdl-cat1/pdl_api_reference_manual/html/group__group__dma__block__functions.html#gad14b53935dc8321f395e49a7dfec2c5a)* function to enable DMA

#### **Data transfer**

 $\rightarrow$  Data transfer is initiated by serial communication send and receive events

#### **Datasheet**

- › **[CYT4BF datasheet 32-bit Arm® Cortex®-M7 microcontroller TRAVEO™ T2G family](https://www.cypress.com/documentation/datasheets/cyt4bf-datasheet-32-bit-arm-cortex-m7-microcontroller-traveo-ii-family)**
- **Architecture Technical reference manual**
- › **[TRAVEO™ T2G automotive body controller high family architecture technical reference manual](https://www.cypress.com/documentation/technical-reference-manuals/traveo-ii-automotive-body-controller-high-family)**
- **Registers Technical reference manual**
- › **[TRAVEO™ T2G Automotive body controller high registers technical reference manual](https://www.cypress.com/documentation/technical-reference-manuals/traveo-t2g-tvii-b-h-8m-registers-body-controller-high) PDL/HAL**
- › **[PDL](https://infineon.github.io/mtb-pdl-cat1/pdl_api_reference_manual/html/page_getting_started.html)**
- › **[HAL](https://infineon.github.io/mtb-hal-cat1/html/index.html)**

**Training**

› **[TRAVEO™ T2G Training](https://www.infineon.com/cms/en/product/microcontroller/#!trainings)**

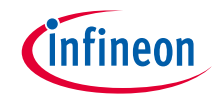

## Revision History

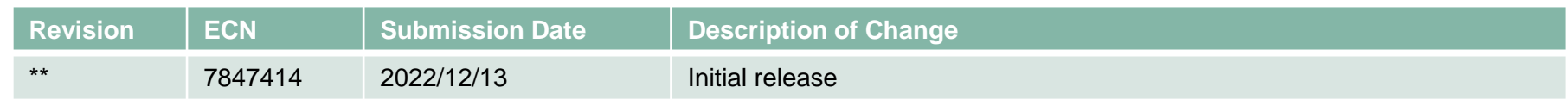

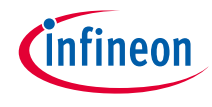

### <span id="page-21-0"></span>Important notice and warnings

All referenced product or service names and trademarks are the property of their respective owners.

#### **Edition 2022-12 Published by Infineon Technologies AG 81726 Munich, Germany**

**© 2022 Infineon Technologies AG. All Rights Reserved.**

**Do you have a question about this document? Go to: [www.infineon.com/support](http://www.infineon.com/support)**

**Document reference 002-36715 Rev. \*\***

#### **IMPORTANT NOTICE**

The information given in this document shall in no event be regarded as a guarantee of conditions or characteristics

("Beschaffenheitsgarantie") .

With respect to any examples, hints or any typical values stated herein and/or any information regarding the application of the product, Infineon Technologies hereby disclaims any and all warranties and liabilities of any kind, including without limitation warranties of non-infringement of intellectual property rights of any third party.

In addition, any information given in this document is subject to customer's compliance with its obligations stated in this document and any applicable legal requirements, norms and standards concerning customer's products and any use of the product of Infineon Technologies in customer's applications.

#### **WARNINGS**

The data contained in this document is exclusively intended for technically trained staff. It is the responsibility of customer's technical departments to evaluate the suitability of the product for the intended application and the completeness of the product information given in this document with respect to

For further information on the product, technology, delivery terms and conditions and prices please contact your nearest Infineon Technologies

such application.

office (**[www.infineon.com](http://www.infineon.com/)**).

Due to technical requirements products may contain dangerous substances. For information on the types in question please contact your nearest Infineon Technologies office.

Except as otherwise explicitly approved by Infineon Technologies in a written document signed by authorized representatives of Infineon Technologies, Infineon Technologies' products may not be used in any applications where a failure of the product or any consequences of the use thereof can reasonably be expected to result in personal injury.